# TDDE18 & 726G77

Programming in C++

#### Course website

LIU ▶ IDA ▶ Undergraduate ▶ Courses ▶ TDDE18 ▶ Current **E**Page In Swedish **TDDE18 2017** TDDE18 Programming (C++) (6 ECTS) Svilabus Ht1-Ht2 2017 **Registration & Examination Activities & Rules Timetable & Deadlines** Latest News. **Book Recommendations** 28/8 WebReg is open for lab registration Slides 2017 Lab signup is now open for registration. Contact **FAQ** 01/8 Course start 2017 All Messages 2017 The first lecture take place Monday 28/8 15:15 in Ada Lovelace (Visionen) with course information, introduction to programming C++ in our computer environment **LAB SETUP GNU GCC (Required)** Start a new lab assignment Page responsible: Sam Le (Required) Last updated: 2017-08-06 **Visual Studio Code** (Recommended) LAB WORK Lab signup Lab assignments Lab submission Assessment protocol **Compilation and more** Brief style guide **Rules and Policy** EXAM Computer exam Allowed aids Previous exams **INTERNAL IDA** internal

All information you need to complete the course exists on the course website

#### Administration

- Examiner Klas Arvidsson
- Course leader Sam Le
- Assistant 1 Viktor Olsson
- Assistant 2 Mladen Nikic
- Assistant 3 Jonas Lind
- Assistant 4 Fredrik Adolfsson

# Example from previous exam – The Quiz

#### **Introduction**

Sam and his colleagues had a Christmas party quiz and he thought that it would be awesome to use the data from this quiz as an exam question.

#### **Functional requirements**

Create a program that allows the user to enter the file name of the quiz data as a *command line argument*. The program must print out the top 3 participant with the highest total score.

#### \$ ./a.out quiz\_data.txt

1st place: August with 12160 total points

2nd place: Chris-Cross with 11944 total points

3rd place: Eric with 11623 total points

# Course layout

- Lectures
- Lessons
- Labs
	- 6 labs
- Exam

## Lab soft deadlines

- Bonus time to the exam for higher grade
- 5 extra minute per deadline
- 1 deadline per lab  $(1 6)$
- 1 complementary work per lab
- You must demonstrate your work for the assistant.

## Visual Studio Code

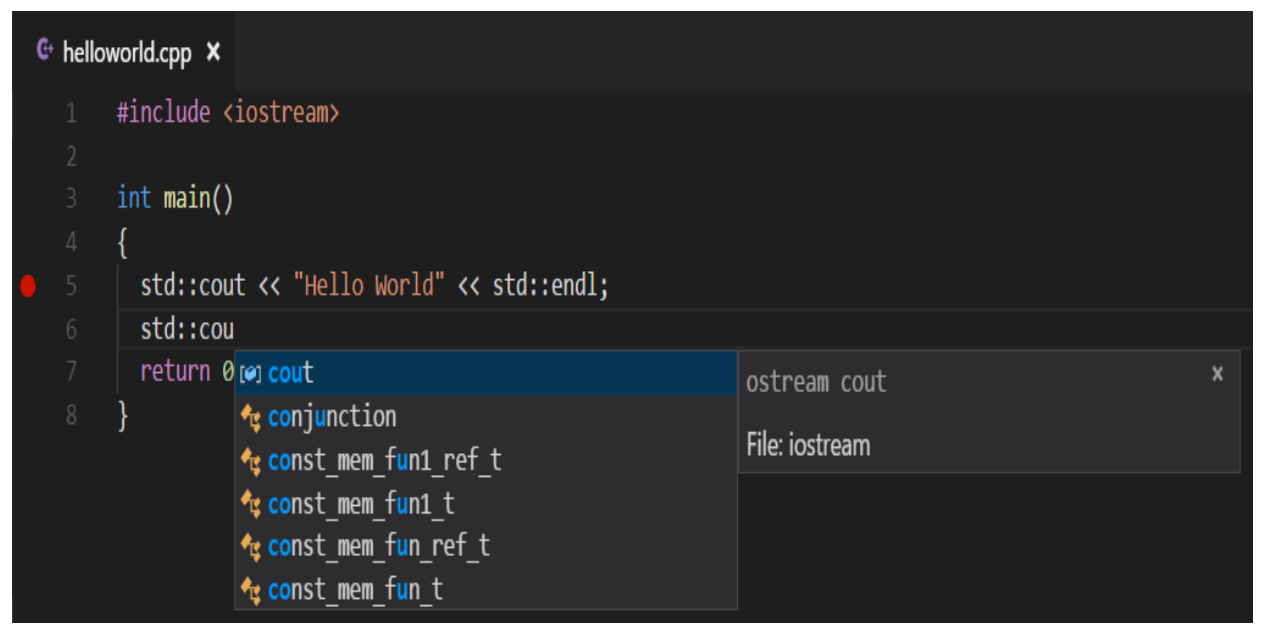

- IntelliSense
- Debugging
- Built-in Git
- Extensions

https://code.visualstudio.com/

#### Git + Sendlab

- Git Used as a version control system and lab collaboration between you and your lab partner
	- Try git
- Sendlab Used to submit your most recent code on git

#### Sendlab

- ~TDDE18/sendlab registration registrating for lab work
- ~TDDE18/sendlab start starting a lab
- ~TDDE18/sendlab send submitting a lab

#### main is the start button

int main()  $\{$ 

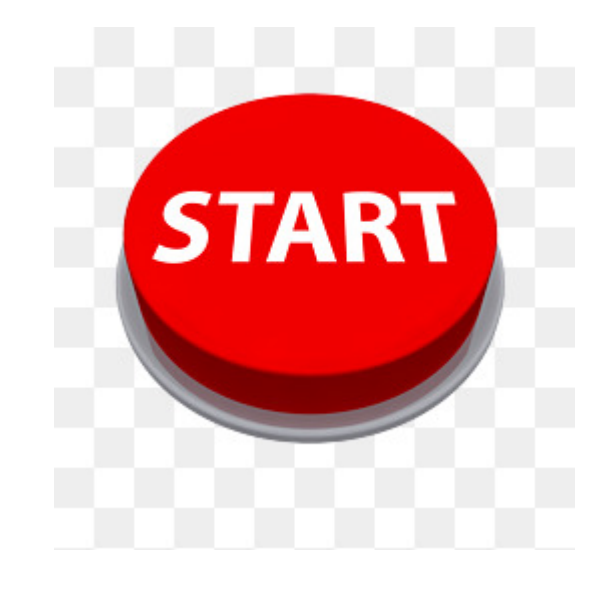

### Input and output

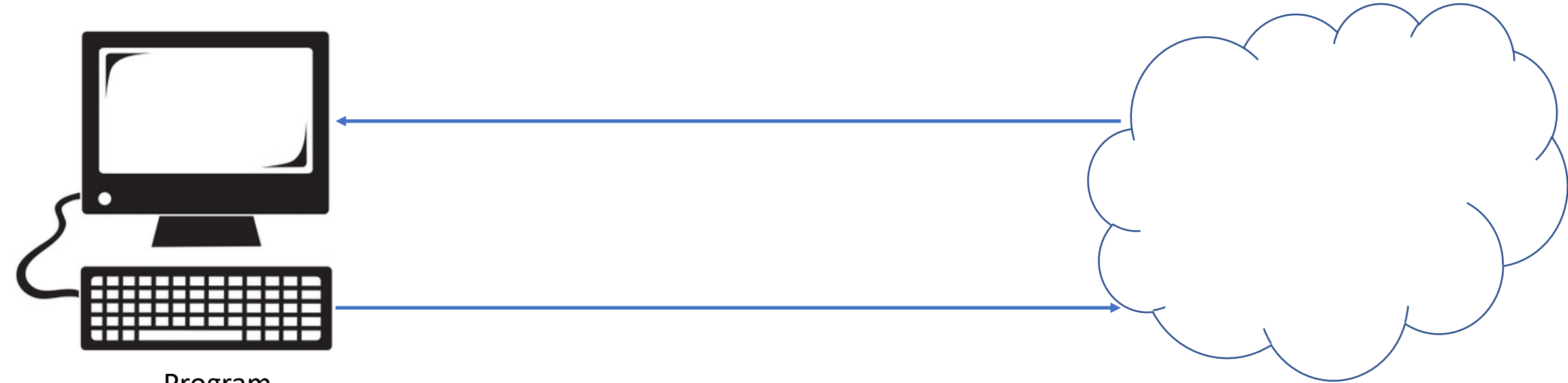

Program

## Output buffer

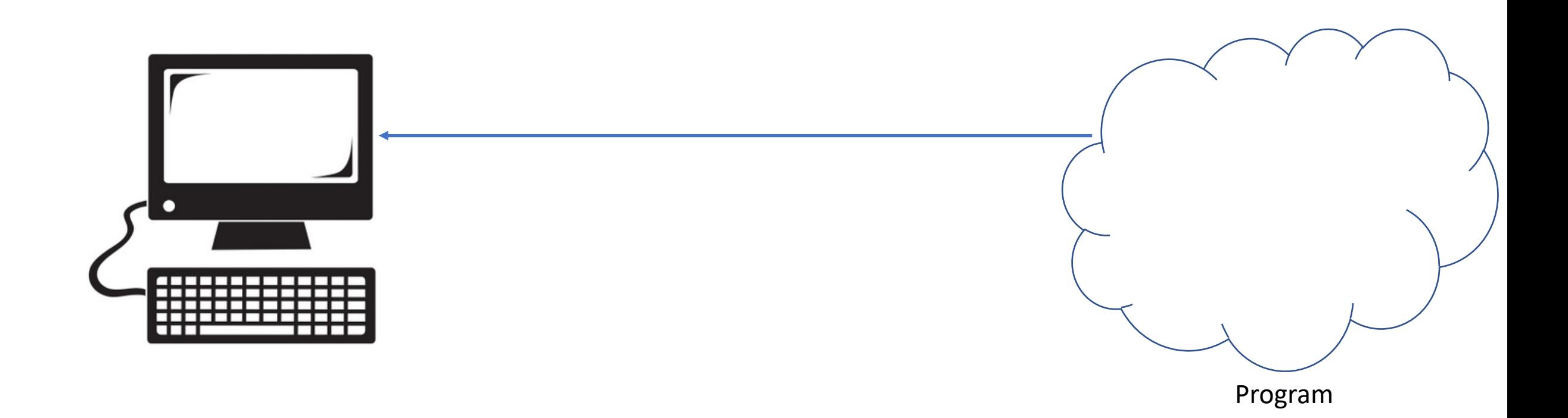

#### Cout

#### int main()  $\{$ std::cout << "Hello world";

 $\bullet\bullet\bullet$ 

# Output buffer

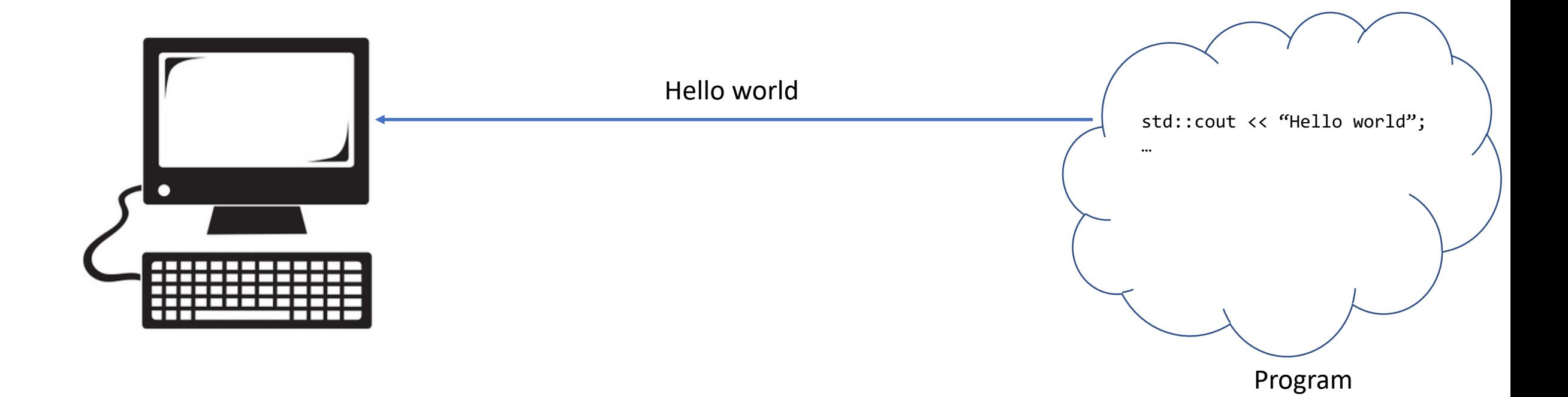

# Flush buffer

- When the program exits
- Use something to flush
	- endl
	- flush

#### Flush buffer

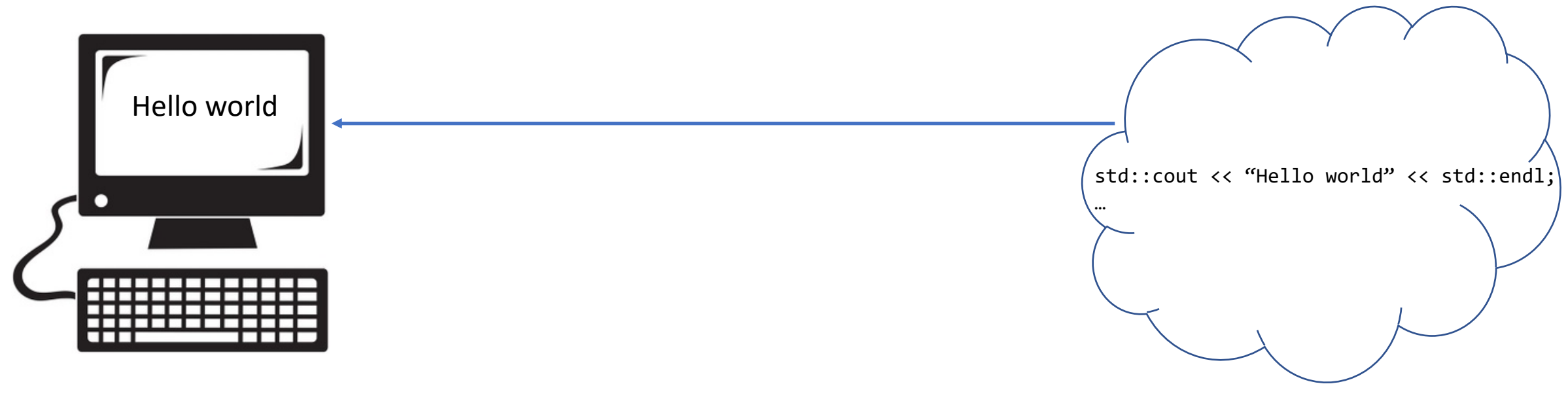

Program

#### Flush buffer

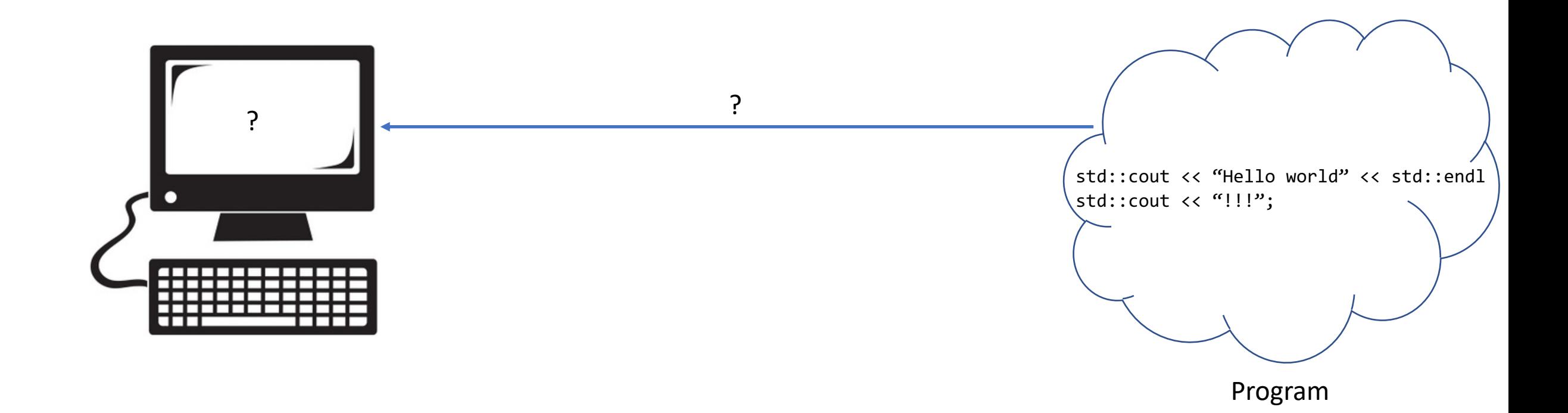

#### Variables

#### Value

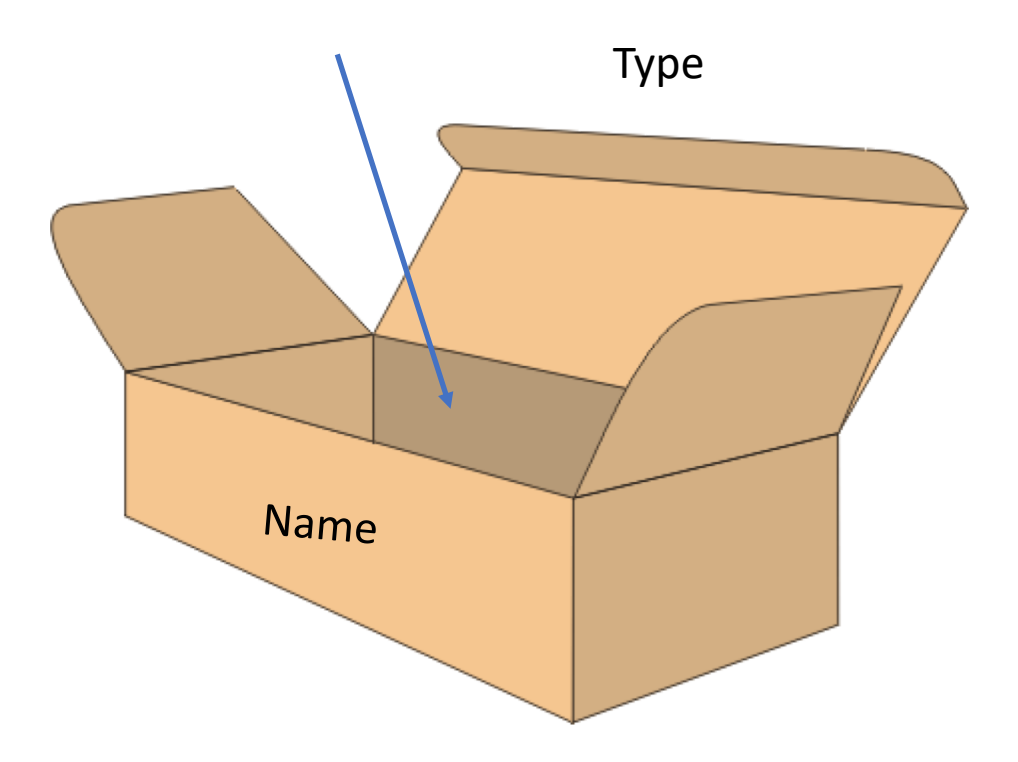

#### Example:

- $int x{3}$
- double y{3.14}
- char  $z$ {'s'}

## Input buffer

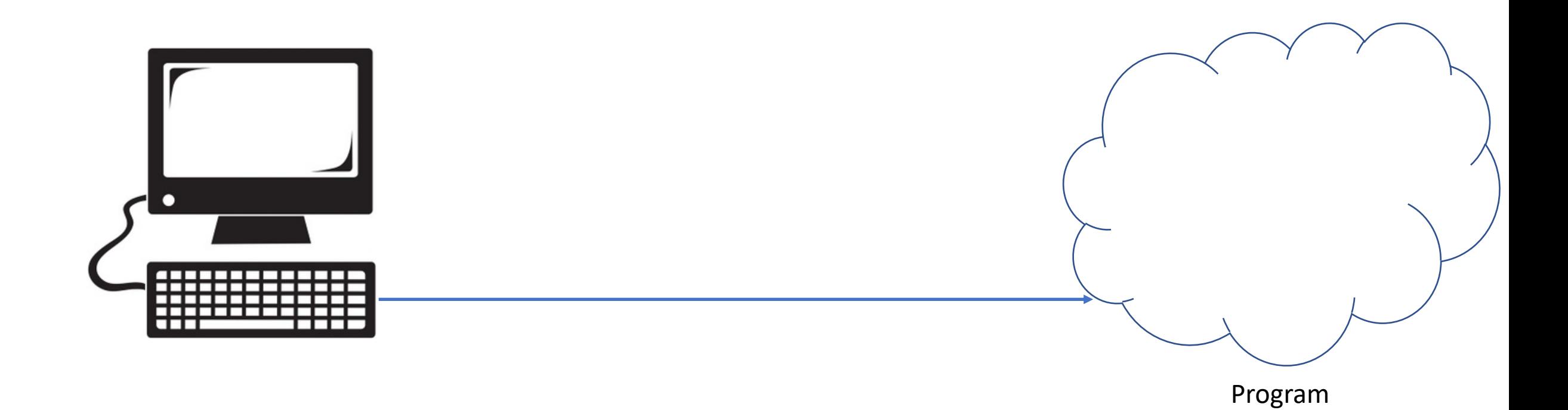

Cin

int main()  $\{$ int  $x$ {};  $\sin \gg x;$ 

 $\bullet\bullet\bullet$ 

## Input buffer

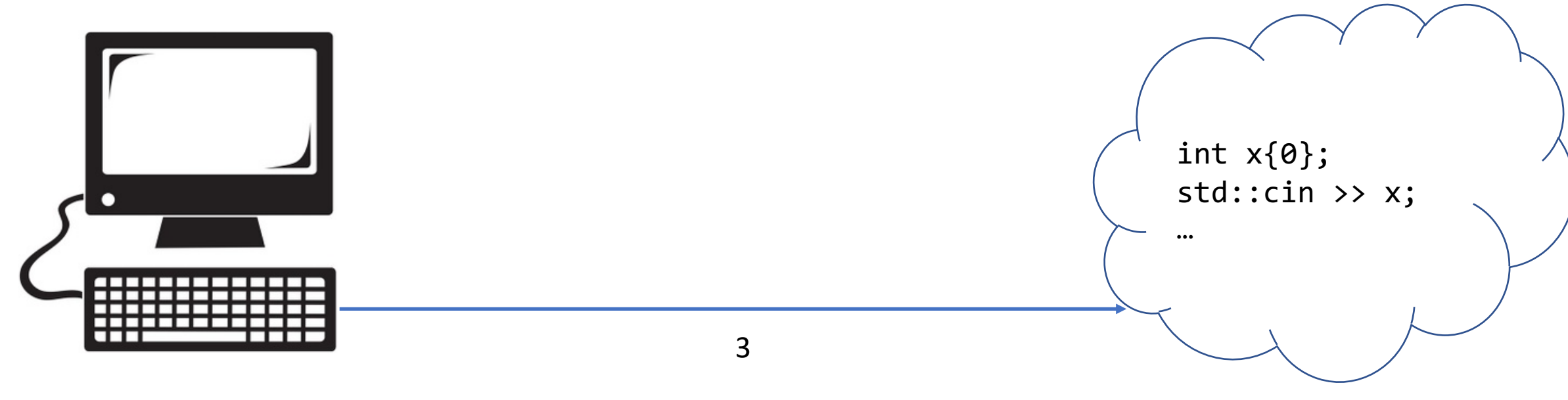

Program

#### Input buffer

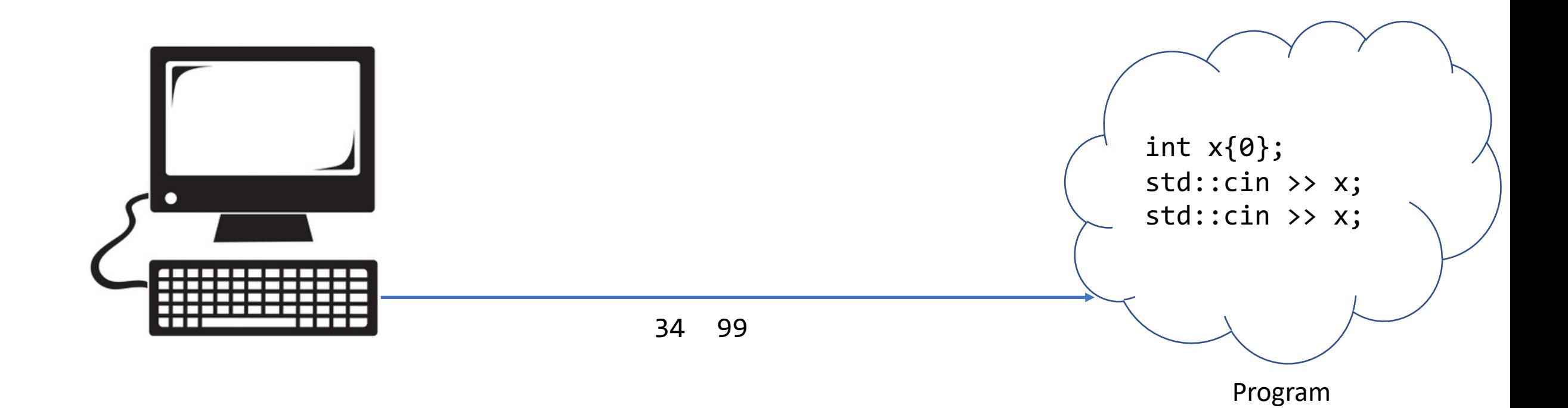

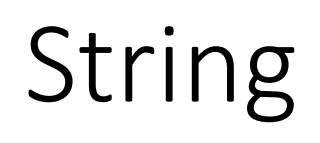

Value

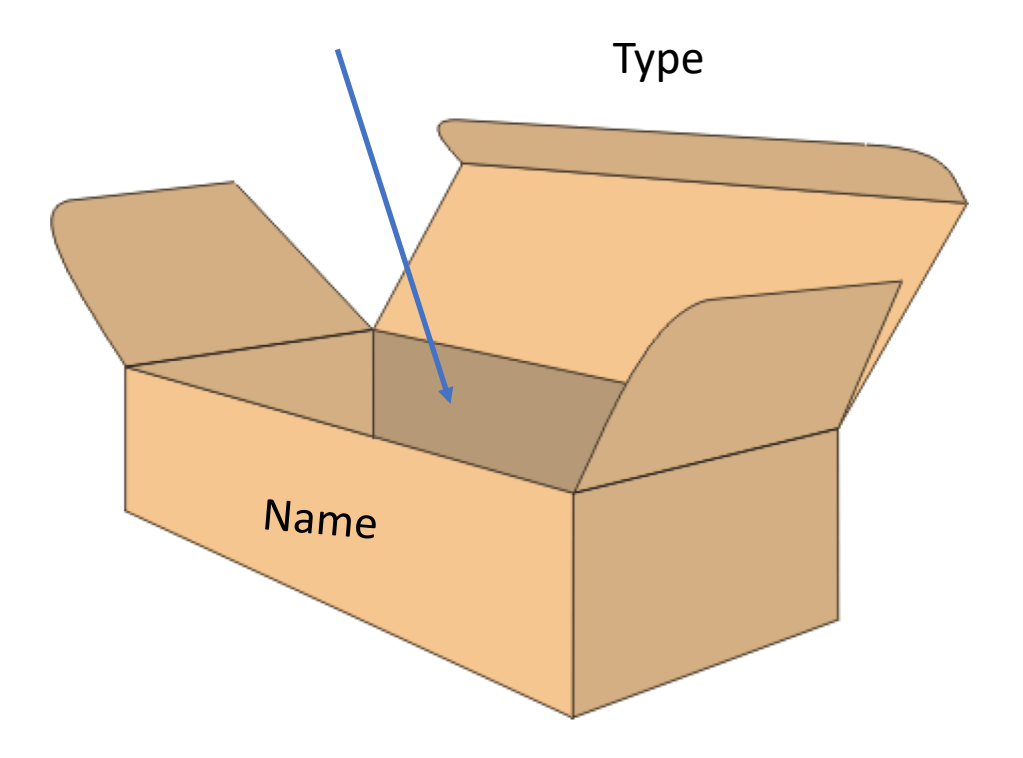

string s{"hello"}

s.size() s.front()

# Input buffer

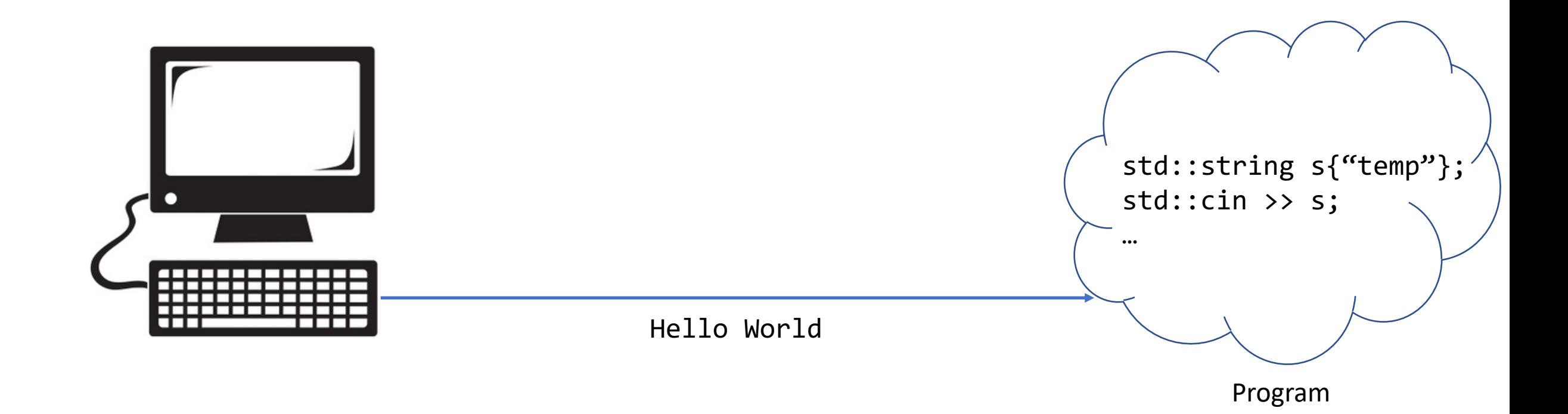

#### Getline

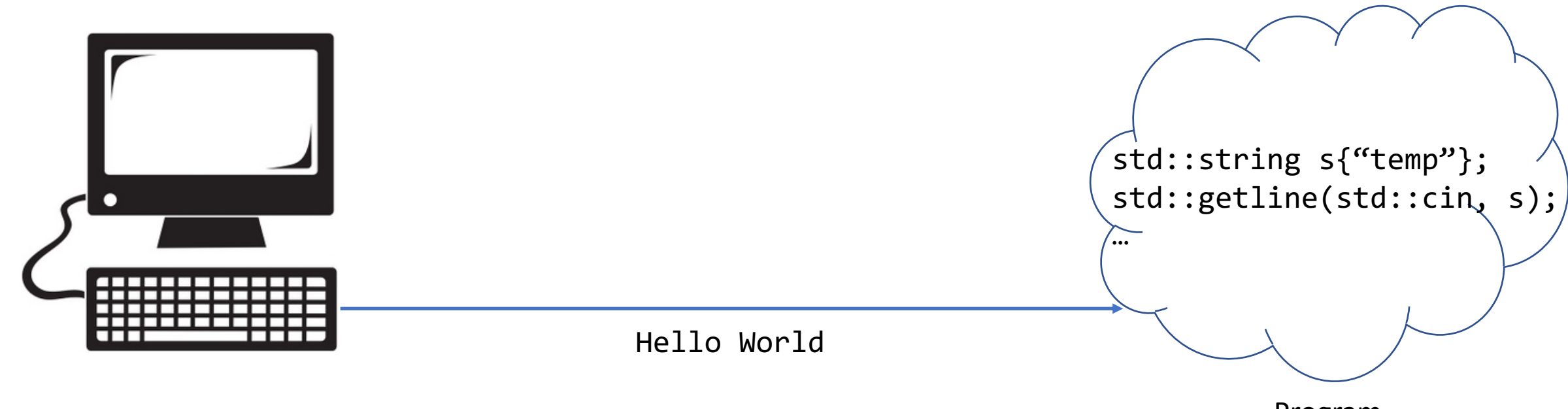

Program

#### Getline

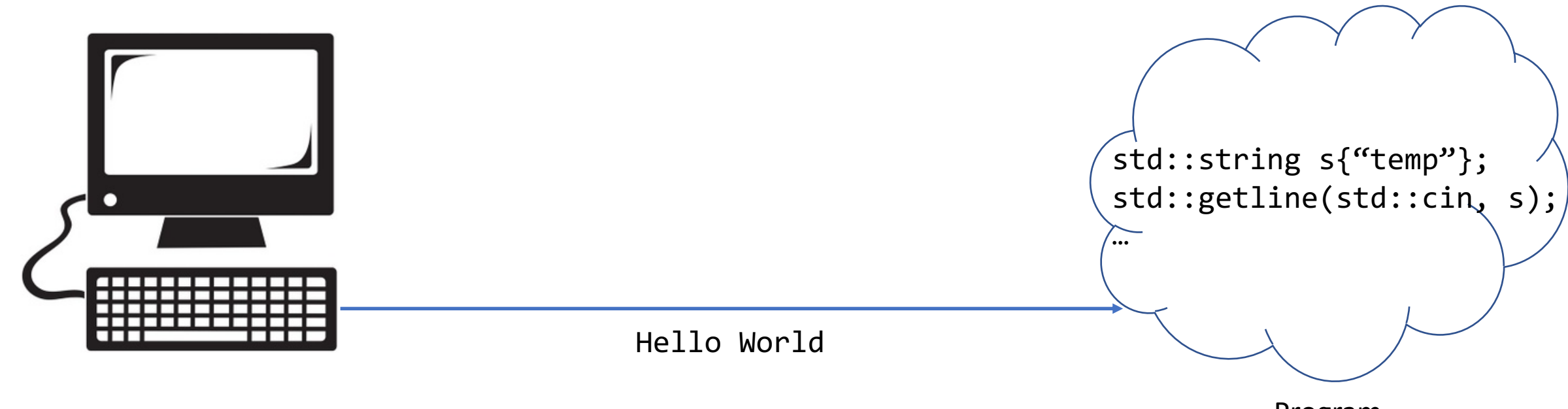

Program

#### Reading from files

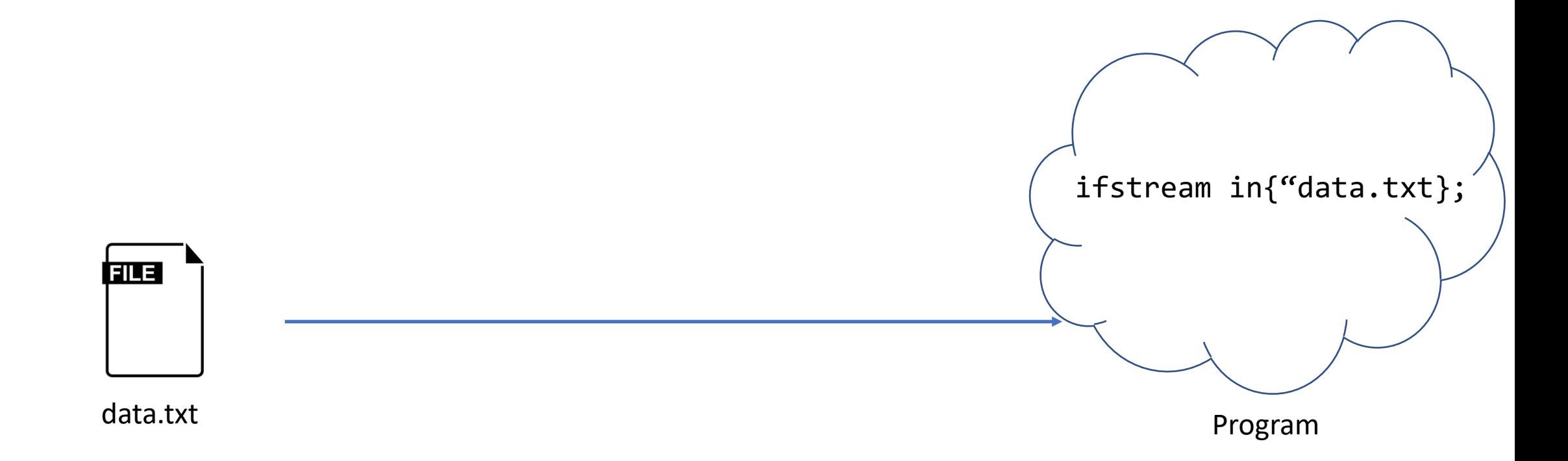

#### Reading from files

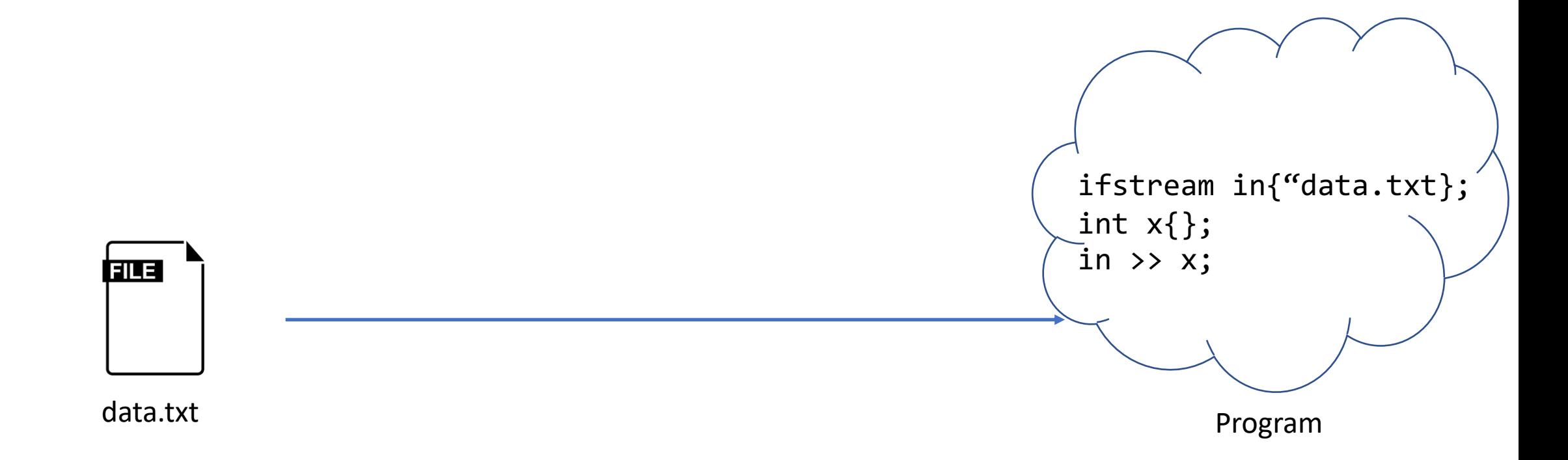

## Includes

- iostream
	- cin
	- cout
- iomanip
	- setw
	- setfill

```
#include <iostream>
int main() {
       std::cout >> "Hello world" >> std::endl;
}
```
#### Namespace

```
#include <iostream>
using namespace std;
int main() {
       cout >> "Hello world" >> endl;
}
```
#### Conditional statements: if/else if/else

```
if (some logical statement) {
     do this
}
else if (some other logical statement) {
     do this instead
}<br>]
else {
     when all else fails do this
}<br>}
```
#### Comparison and Logical operators

- $\bullet$  a == b
- $\cdot$  a != b
- $\bullet$  a  $\lt$  b
- $\bullet$  a  $\leq$  b
- $\bullet$  a  $>$  b
- $\cdot$  a  $\rangle = b$

 $a = 1, b = 2$  $c = 3$ ,  $d = 4$ 

- $a == b$  and  $c != b$
- $\bullet$  a == b or a == c
- !a
- && is equivalent to and
- || is equivalent to or

#### Code example

```
int a{2};
int b{2};
if (a < b) {
    cout << "This will not be executed" << endl;
}
```
#### Code example

```
int a{2};
int b{2};
if (a > b and a == b) {
    cout << "This will not be executed" << endl;
}
```
## loops

- for loops
- while loops
- do-while loops
- Which one to use depends on purpose and readability

## For loops

}<br>}

• You know exactly how many times you want to loop

for (initializing; conditional statement; incrementing) { body

#### Code example

#### for (int  $i\{0\}$ ; i < 5; ++i) { cout << i << "";  $\}$

## While loops

• When you do not know how many times it will run

```
while (conditional statement) {
     body
}<br>}
```
#### Code example

int  $a\}$ ;  $cin \gg a;$ 

#### while  $(a < 10)$  {  $cin \gg a;$  $\}$

#### Do-While loop

• Run the body at least once

do {

body } while (conditional statement);

### Code example

 $do \{$ cout << "Enter a number between 0 and 10: "; cin >> integer; } while (integer  $< 0$  and integer  $> 10$ );

#### Arithmetic operators

$$
+, \quad - , \quad ^{*}, \quad / , \quad %
$$

#### Example:

- $1 + 3$
- $\cdot a b$
- $\cdot$  c  $*$  d
- $10.0 / 3$
- 3 % 2

#### Arithmetic operators

$$
+=
$$
,  $==$ ,  $/=$ ,  $*$  = int  $a{0}$ ;  
 $++$ ,  $--$  int  $b{1}$ ;

Example:  $a + 4; \Rightarrow a = a + 4$  $b++ \implies b = b + 1;$  $-a \Rightarrow a = a - 1;$ 

int  $c{a++};$  // What is  $c$ ?  $c = -b$ ; // What is  $c$ ?

# Type casting

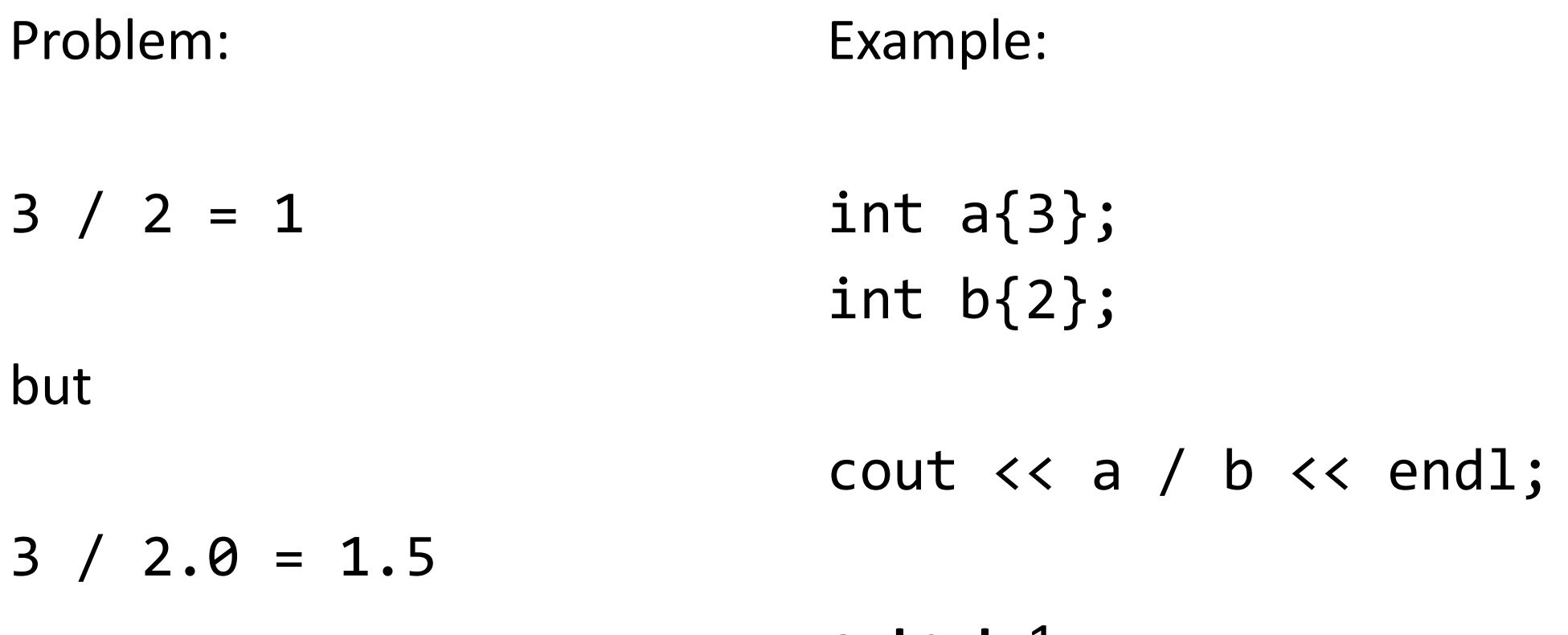

**output**: 1

#### Type casting

static\_cast<*new type*>(*input*) *// will return a value of the new type*

Example:

- static cast<int>('a'); // 65 due to ascii table
- static cast<double>(1); // float value 1.0

• dont use c-cast eg: (double)a

## Commenting

#### // line comment

/\*

multiline comment

\*/

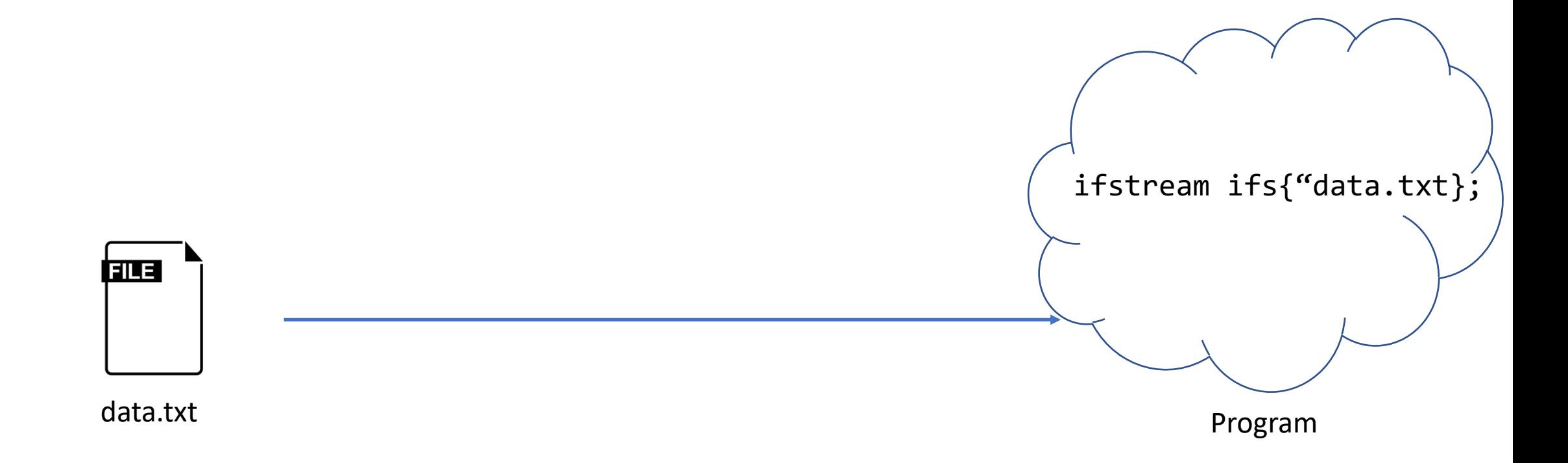

```
ifstream ifs{"data.txt"};
string s{};
```

```
while (...) {
   ...
}
```

```
ifstream ifs{"data.txt"};
string s{};
```
while (/\* As long that it can read from ifs to  $s*/$ ) { ... }

```
ifstream ifs{"data.txt"};
string s{};
```

```
while (in \gg s) {
   ...
```

```
}
```
### Lab 1

- Tuesday at 17.15
- All groups
- This lab session goal is to get everyone started.
	- Visual studio code
	- Sendlab
	- Git